Firmy, które otrzymują faktury zakupu z opóźnieniem w stosunku do dostaw towaru, powinny korzystać z tej opcji programu, zwłaszcza, jeśli prowadzą pełną księgowość (Księga Handlowa).

Funkcja ta kojarzy faktury zakupu towarów sporządzone w wariancie *bez przychodu na magazyn* z dokumentami PZ i ewentualnie ZD. Przyjęto założenie, że jedną fakturę zakupu można rozliczać wieloma dokumentami PZ i ZD. Po wyborze opcji *Zakupy – Rozliczenia dostaw* pojawi się tabela jak poniżej.

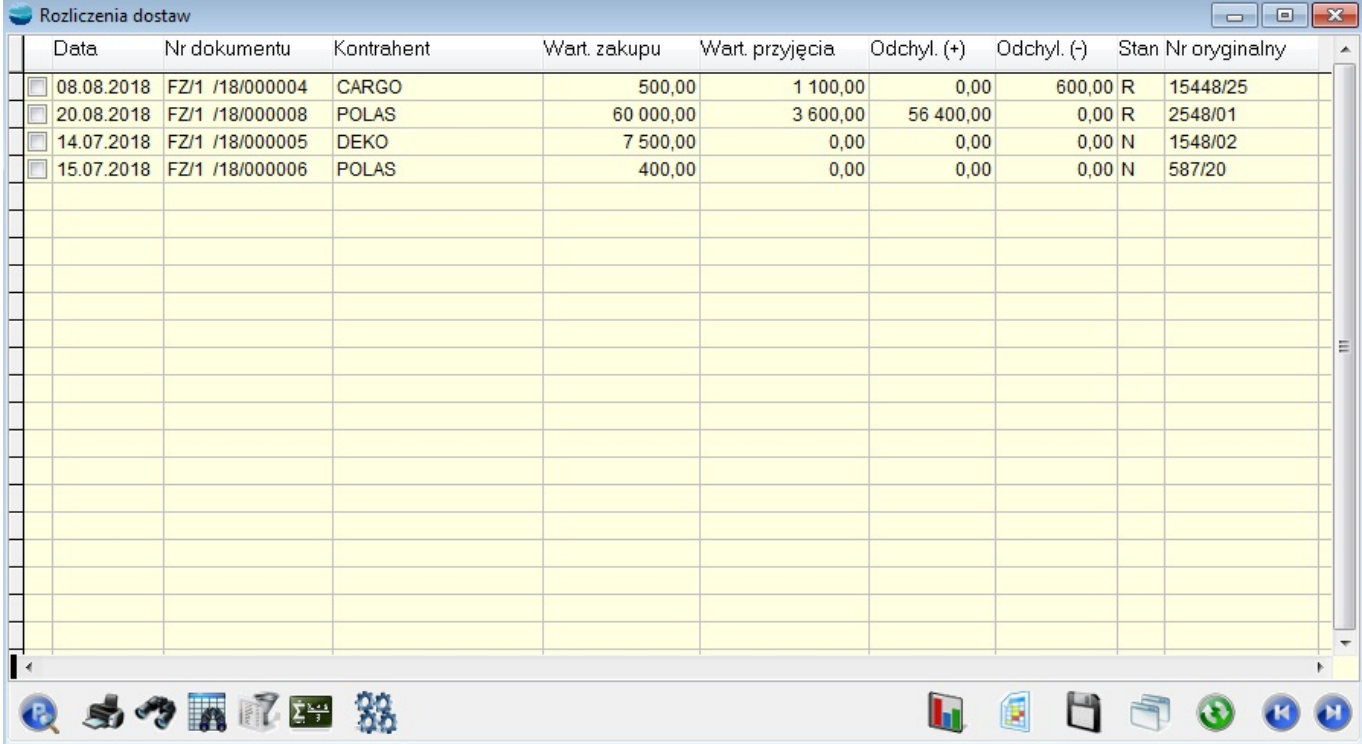

Opcja **Filtry** pozwala między innymi odfiltrować tylko faktury nierozliczone. Opcja **Popraw** otwiera formularz taki jak poniżej.

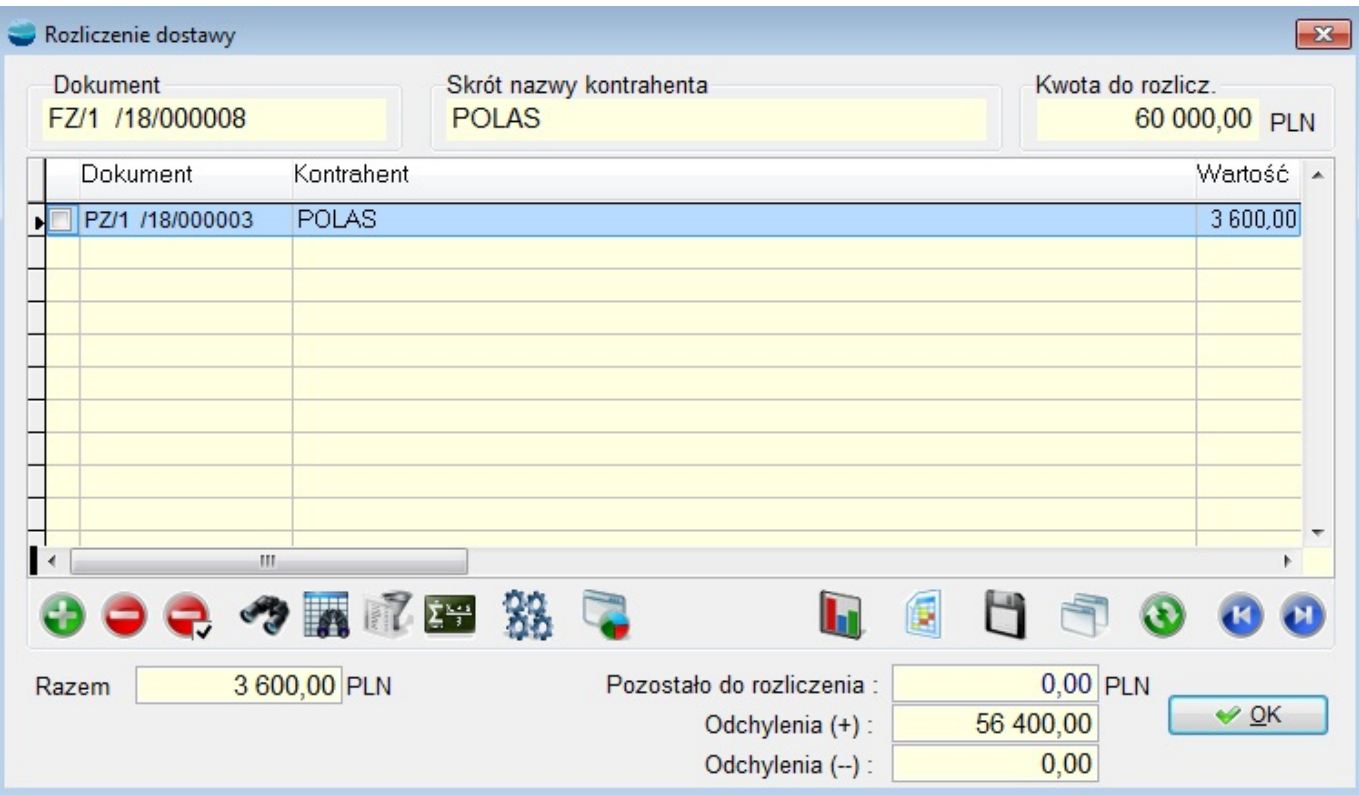

Formularz ten zawiera w nagłówku wartość netto faktury zakupu. Tabelę pozycji stanowi lista dokumentów PZ i ZD skojarzonych z tą fakturą. Opcja **Dodaj** pozwala dodać kolejny PZ/ZD do tej faktury.

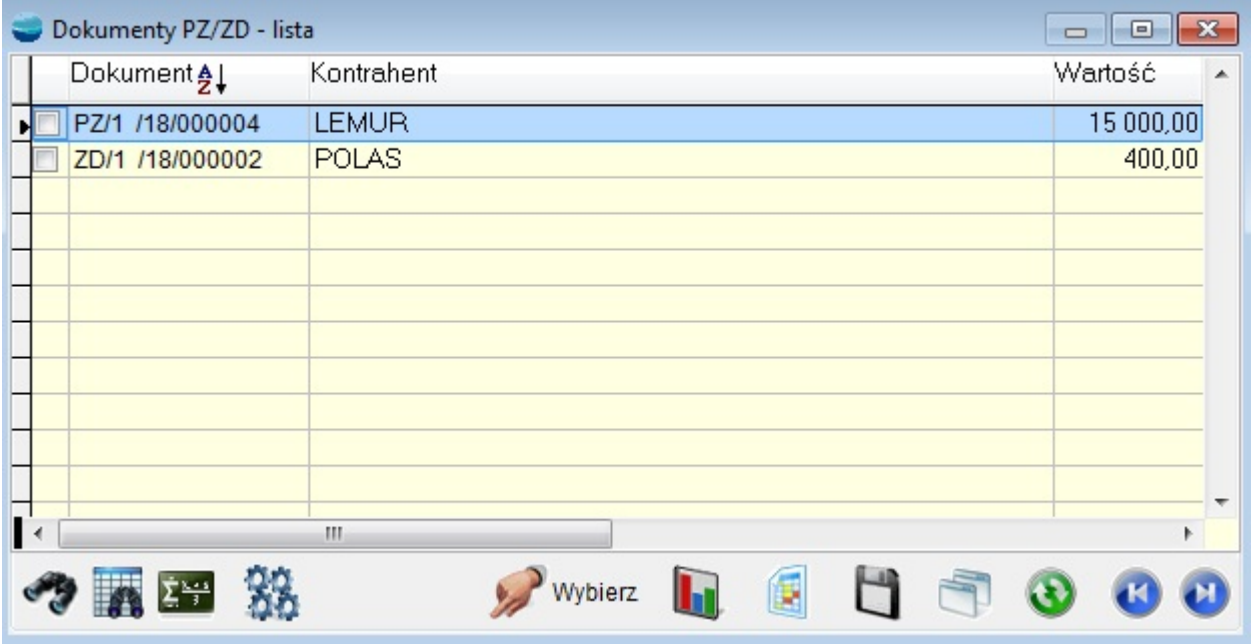

Na dole w podsumowaniu znajdują się kwoty:

### **Razem**

Wartość dostawy, czyli suma wartości PZ pomniejszona o ewentualne ZD

## **Pozostało do rozliczenia.**

Różnica wartości netto faktury i kwoty **Razem**. Jeśli jest to liczba niezerowa, to należy ustalić, czy różnica pomiędzy fakturą, a wartością dostaw wynika z zaokrągleń, czy też jest wynikiem jakiegoś błędu. Jeśli wynika ona z zaokrągleń, to kwotę tę należy wpisać w pole **Odchylenie (+)** jeśli jest to liczba dodatnia, lub w pole **Odchylenie (-)** dla kwoty ujemnej.

Faktura taka zostanie rozliczona. Kwoty odchyleń będzie można zaksięgować na odpowiednie konta (przychody lub koszty operacyjne).

## **⇒ patrz moduł Księga Handlowa – [> Schematy księgowe](https://dokumentacja.humansoft.pl/docs/corax/ksiega-handlowa/schematy-ksiegowe/)**

## **Odchylenia (+):**

Pole należy wypełnić w przypadku, gdy kwota pozostała do rozliczenia jest większa od 0.

# **Odchylenia (-):**

Pole należy wypełnić w przypadku, gdy kwota pozostała do rozliczenia jest mniejsza od 0.

### Uwagi dla użytkowników korzystających z modułu Księga Handlowa .

Jeśli wraz z dostawami towarów otrzymujesz faktury, to użycie dokumentów PZ wydaje się niezasadne. Należy sporządzać i księgować wyłącznie FZ. Dokument FZ zawiera wszystkie niezbędne do tego celu kwoty, a więc:

- kwoty netto, brutto i VAT z faktury (dzięki możliwości korygowania samych kwot końcowych faktury)
- wartość rzeczywistego przychodu towaru na magazyn
- wartości ewentualnych odchyleń wynikających z zaokrągleń.

Jeśli faktury przychodzą z opóźnieniem, to z konieczności należy stosować najpierw dokumenty PZ, a potem FZ. Faktura zakupu FZ przed operacją rozliczenia dostawy pozbawiona jest informacji o:

- wartości rzeczywistego przychodu towaru na magazyn
- wartości ewentualnych odchyleń wynikających z zaokrągleń.

Po dokonaniu rozliczenia dostawy, faktura taka zawiera wszystkie niezbędne kwoty i można ją księgować z pominięciem PZ, przy pomocy tego samego schematu co fakturę przychodową.

## **⇒ patrz moduł Księga Handlowa – > [Schematy księgowe](https://dokumentacja.humansoft.pl/docs/corax/ksiega-handlowa/schematy-ksiegowe/)**

Jeżeli dokument przychodowy nie uaktualnił stanów magazynowych, a został rozliczony, możemy wtedy skorzystać z opcji **Uaktualnij magazyn**, dostępnej na dokumentach PZ.